## Bestell- und Abrechnungssytem "mampf"

Liebe Schüler, Eltern und Lehrer,

um die Organisation der Verpflegung für die Zukunft leichter zu machen, nutzen wir ab dem 10. Juli 2022 ein internetbasierendes Bestell- und Bezahlsystem.

## *Information zum System*

 $\overline{\phantom{a}}$ 

-Jeder Essenteilnehmer erhält sein eigenes Online-Benutzerkonto.

-Hier kann er das Essen bis Donnerstag der Vorwoche bestellen.

-Stornierungen sind bis 15.00 am Vortag möglich.

-Für das Smartphone gibt es für Essenteilnehmer eine App.

-Mit dem "mampf"-Ausweis wird das Essen abgeholt.

-Der Ausweis kostet einmalig € 2,50 und bei Verlust € 5,-.

-Es werden täglich drei verschiedene Essen zu einem Preis von

-Die Bezahlung von Ausweis und Essen erfolgt bargeldlos per Lastschrift im Voraus.

-Der Essenteilnehmer kann so lange Essenbestellen bis das Guthaben einen Mindestbetrag erreicht hat. Dann erfolgt eine Lastschrift in Höhe von  $\epsilon$  80,.

-Wenn das Guthaben des Benutzerkontos € 10,- unterschreitet, erhält der Essenteilnehmer eine E-Mail.

## *Zeitplan*

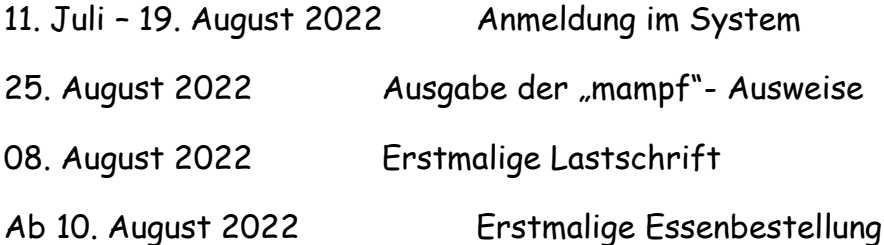

## *Anmeldung zur Essenteilnahme*

Öffnen sie die Internetseite login.mampf1a.de/ElbmarschCatering

Achtung ! Die Homepage kann nicht über eine Suchmaschine geöffnet werden, sondern muss direkt in die Browser-Suchleiste eingegeben werden !

- Schritt 1: Online Anmeldung unter "Neu hier" Online Formular
- Schritt 2: Es erfolgt eine E-Mail zur Registrierungsbestätigung mit einem Link. Dieser Link muss angeklickt werden, um die Registrierung zu vervollständigen.
- Schritt 3: Nun müssen sie warten bis ihr Benutzerkonto von einem Verwalter freigeschaltet wird. Ist keine Freischaltung erfolgt können sie sich nicht anmelden. Sie werden per E-Mail über die Freischaltung ihres Benutzerkontos informiert. Dieskann einige Tage dauern.
- Schritt 4: Die Freischaltung ist erfolgt. Sie könnensich mit ihrem Benutzernahmen (vorname.nachnahme) und dem Passwort anmelden.

Viele Grüße